## Grow with Google

# Ponga su Negocio en la Busqueda de Google Y Maps

Con un perfil empresarial en Google, su empresa puede destacarse en la Búsqueda de Google y Maps.

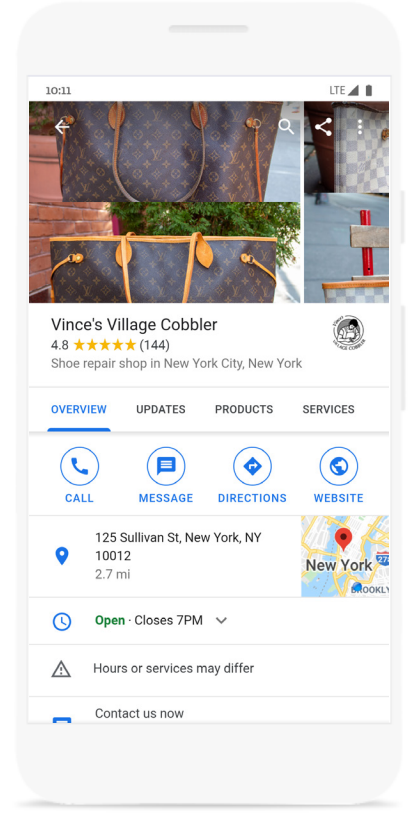

#### Para crear y verificar su perfil de negocio:

- 1 Visite [google.com/business](http://google.com/business) Acceda a su cuenta de Google o cree una nueva.
- 2 Ingrese el nombre de su empresa.
- Eliga una categoria. **3**
- 4 Ingrese su dirección de negocio. No se permiten postales apartados.
- Agregue su teléfono, sitio web o ambos. **5**
- Para completar la verificación, solicite una postal. **6**
- Una vez que reciba su postal por correo, **7** siga las instrucciones para finalizar el proceso de verificación.

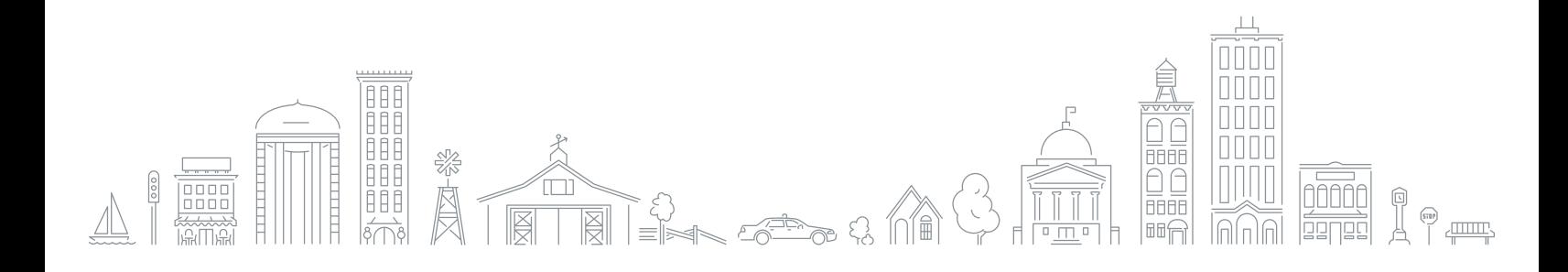

### Grow with **Google**

#### Con un perfil de Google Mi Negocio, su empresa puede destacarse en la Búsqueda de Google y Maps. Puede interactuar con sus clientes o encontrar nuevos con las funciones que se enumeran a continuación.

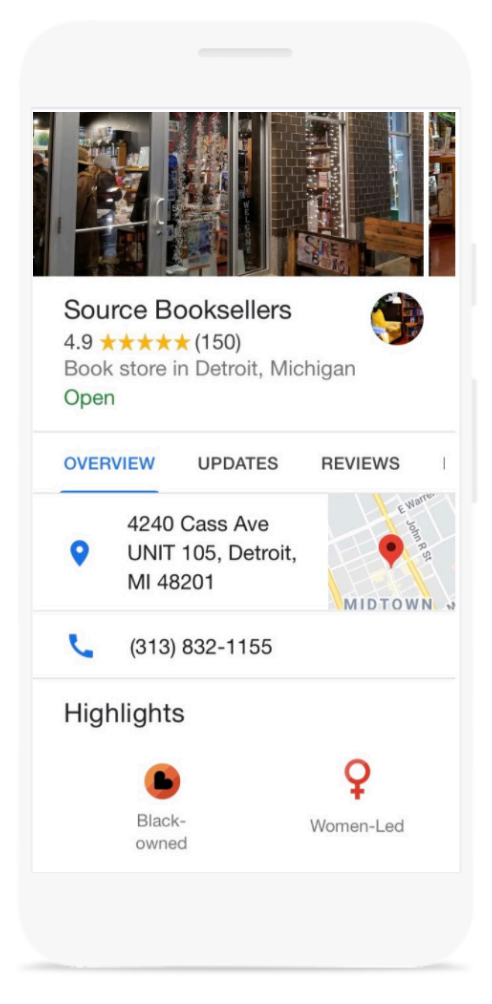

88 988 888

印印印

- Actualice su perfil con el horario actual, la **1** dirección y el número de teléfono.
- 2 Publica fotos, ofertas y noticias directamente en tu perfil de Google Mi Negocio.
- **3** Reciba apoyo de los clientes ofreciendo tarjetas de regalo o solicitando donaciones.
- Agrega atributos para resaltar detalles **4** comerciales. Puedes detallar si el negocio es liderado por mujeres, liderado por veteranos, o liderado por propietarios de raza Africana.
- **5** Enlace a reservas para sus clases y citas, incluyendo las opciones en línea.
- 6 Responda a las reseñas de los clientes para generar credibilidad y lealtad.
- Crea un sitio web gratuito para contar la **7** historia de su empresa en línea.
- Explore los conocimientos para ver cómo **8** los clientes encuentran e interactúan con su perfil de Google Mi Negocio.

**HERE** 

mo

ōdoc

Para recursos adicionales visite: [google.com/grow](http://google.com/grow)